FAQ

SIWAREX WP231

WP231 模块的 Modbus 通信是如何工作的?

解答:称重模块SIWAREX WP231支持Modbus-TCP/IP和Modbus-RTU (RS485)通 信。通过该文档可以了解Modbus的通信机制。

该文档是在WP231手册基础上编写的,手册下载链接如下:

http://support.automation.siemens.com/WW/view/en/65621196

读者必须具备称重系统和Modbus通信的基础知识。

在使用该文档之前,首先通过手册检查WP231的24V电源、称重传感器和输入输出端 子接线是否正确。如果WP231独立运行, 没有S7 1200控制器, 请确认"独立运行模 式"开关位置是否正确:

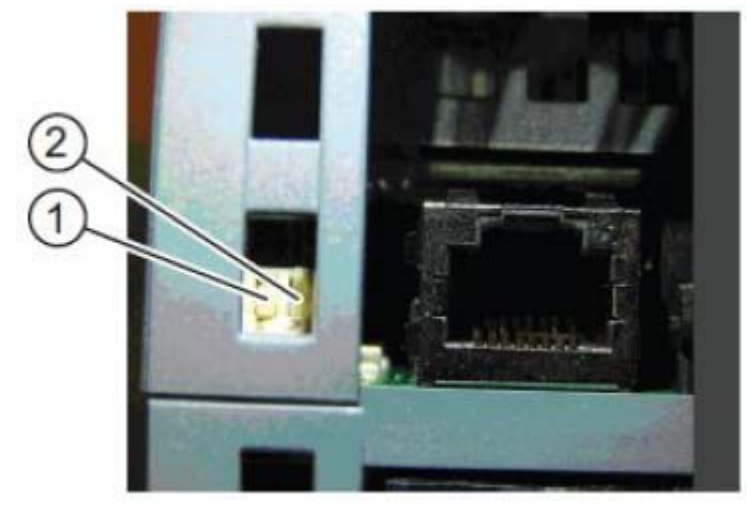

DIP开关1目前还没有功能。对于独立 运行模式,DIP开关2需要拨到下方。模块出厂 时开关2是拨到上方的,用于PLC集成模式。

WP231 模块的以太网和 Modbus-RTU 接口,默认设置如下:

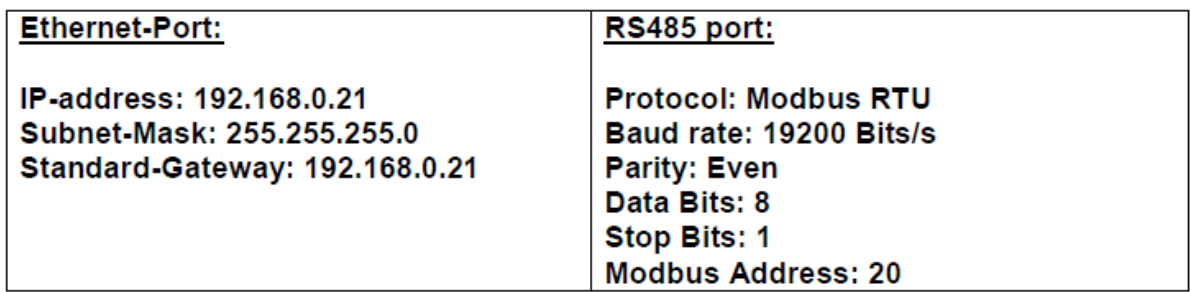

Modbus TCP/IP通信使用的端口为502。

WP231模块的所有参数都存储在数据记录中,数据记录只能整体读写,不能仅对数据 记录中的某一个参数进行读写。

除了数据记录30,31,32和34自动更新外,其他数据记录必须通过特殊的命令代码读 取到Modbus寄存器中。请使用下列公式得到正确命令代码:

将WP231的参数读取到Modbus寄存器中:

命令代码**= 2000 + x** 

x 为要访问的数据记录的编号

将Modbus寄存器中的内容写入到WP231模块:

命令代码**= 4000 + x** 

x 为要访问的数据记录的编号

对于其它命令,如清零、去皮、打开服务模式、关闭服务模式等,请参考WP231模块 使用手册中的命令列表。

## Modbus寄存器 WP231参数

(在WP231手册中可以看到数据记录的详细信息。)

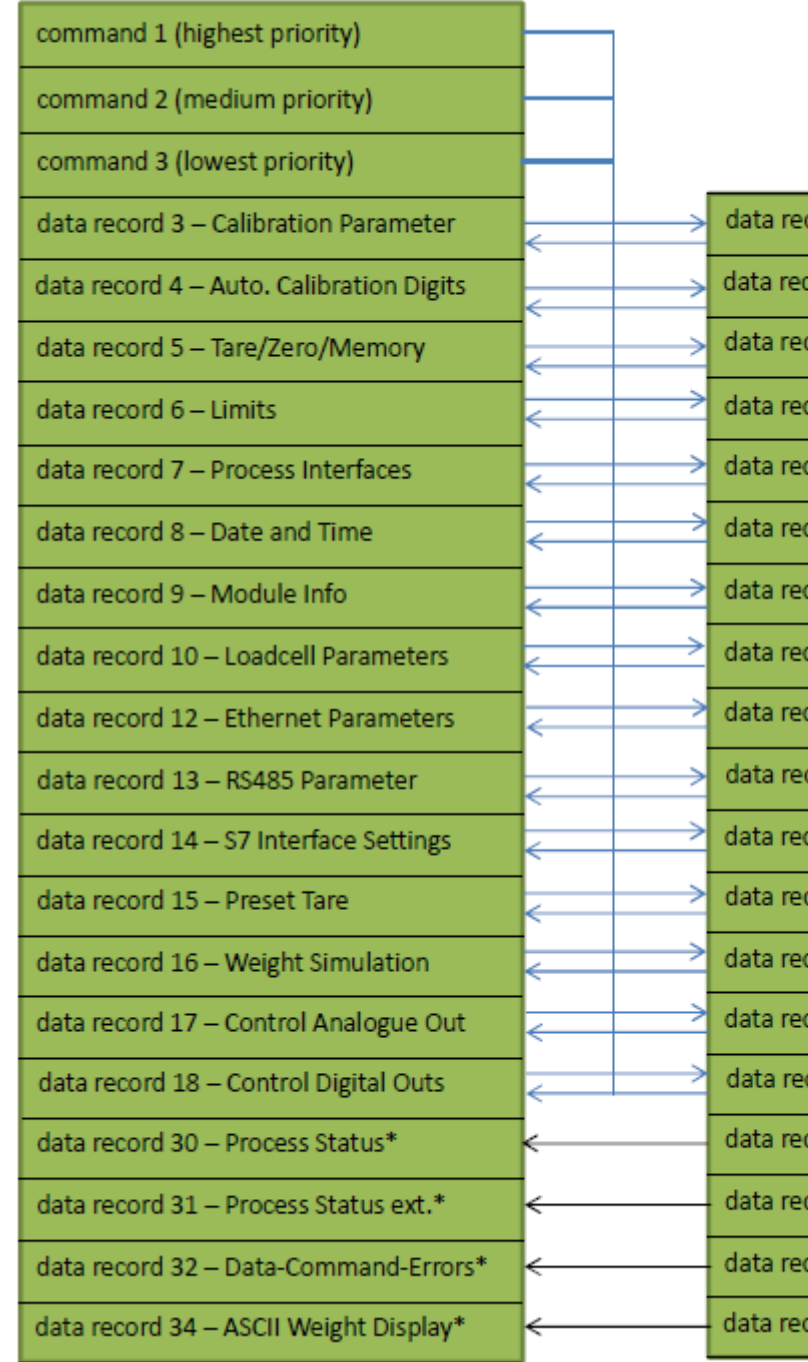

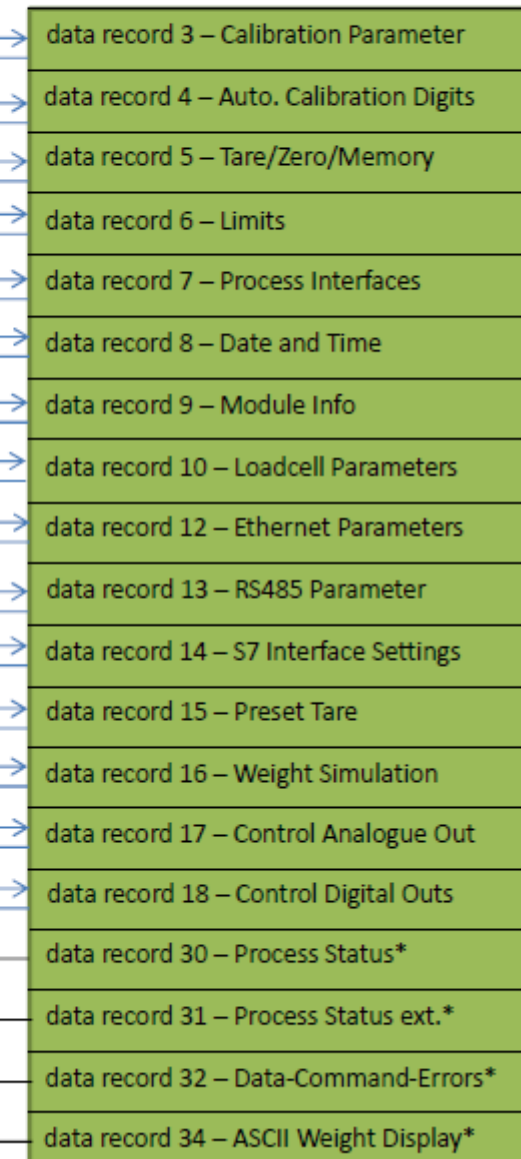

## 举例:

比如要修改数据记录3中的标定砝码重量1 "Adjustment Weight 1" :

(1)数据记录3必须在服务模式下才能访问,所以首先要打开服务模式。通过手册我 们可以查到打开服务模式对应的命令代码为1。

在该例子中,我们使用具有中等优先级的Command 2

Command\_2的结构如下(参考文档第6页)

"Command\_2\_Code"

"Command\_2\_Trigger"

"Command\_2\_Finished"

"Command\_2\_FinishedError"

为了打开服务模式, Command 2 Code (Modbus寄存器地址920)应该写入命令代 码1, command trigger 2 (Modbus寄存器地址921) 置1。

这样服务模式就激活了(模块的DIAG指示灯闪烁)。

(2) 如果您不确认Modbus寄存器中存储的数据记录3与模块中的参数是否一致, 您 可以通过命令代码2003将数据记录读取到Modbus寄存器中。

具体操作: Command 2 Code (Modbus寄存器地址920)应该写入命令代码2003, command trigger 2(Modbus寄存器地址921)置1。

这样WP231数据记录3中的参数就读取到Modbus寄存器中。

(3)现在您可以修改标定砝码重量"Adjustment Weight 1" (Modbus寄存器地址 1024)。然后通过命令代码4003将修改后的数据记录3,从Modbus寄存器写入到 WP231模块中。

具体操作: Command 2 Code (Modbus寄存器地址920) 应该写入命令代码4003, command trigger 2(Modbus寄存器地址921)置1。 这样修改后的参数就写入到WP231模块中。

(4)最后,需要将服务模式关闭。

关闭服务模式的命令代码为2, 具体操作: Command 2 Code (Modbus寄存器地址 920)应该写入命令代码2, command trigger 2 (Modbus寄存器地址921) 置1。 这样服务模式就关闭了(模块的DIAG指示灯不再闪烁)。

## **Modbus**命令代码结构:

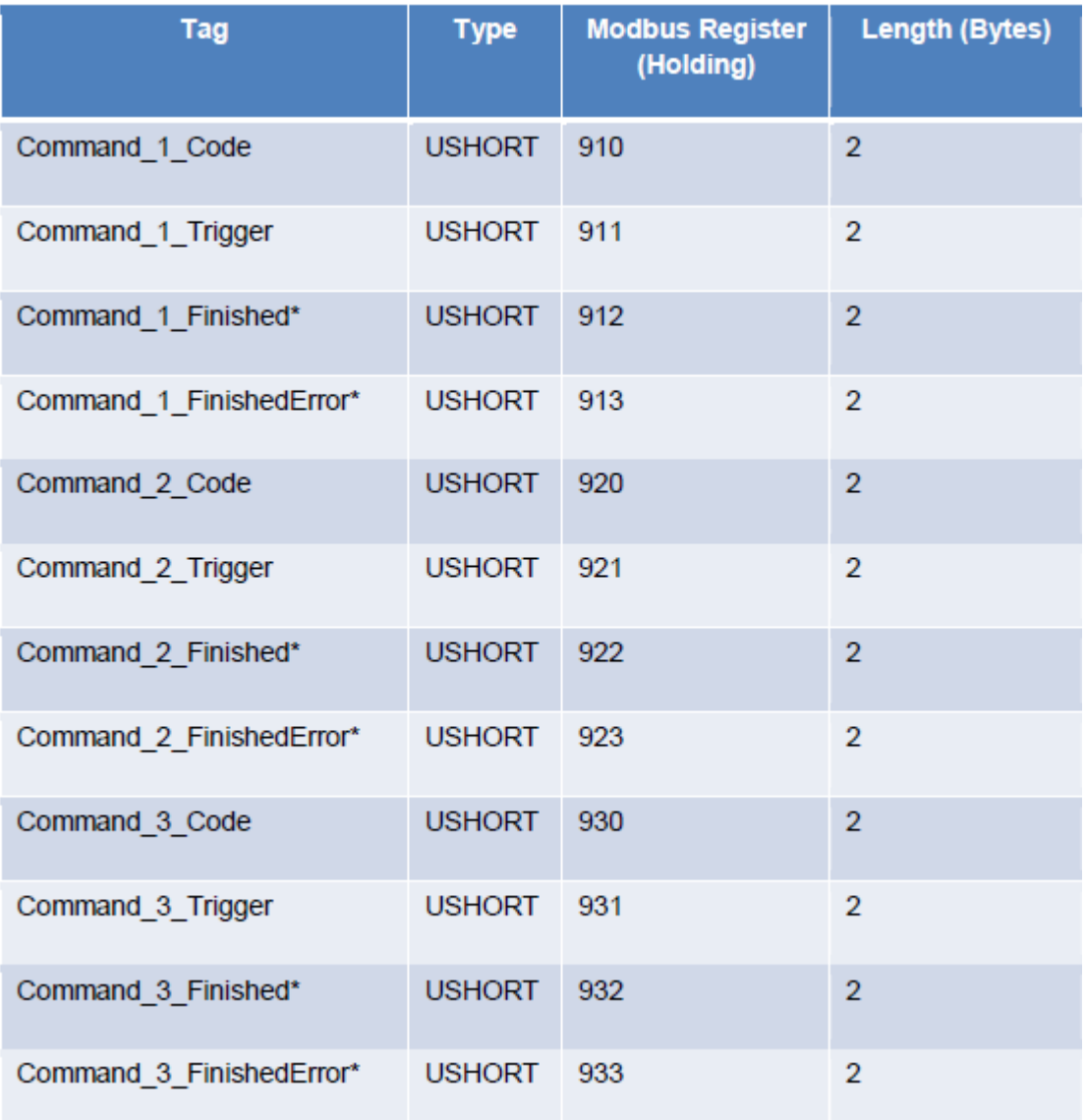